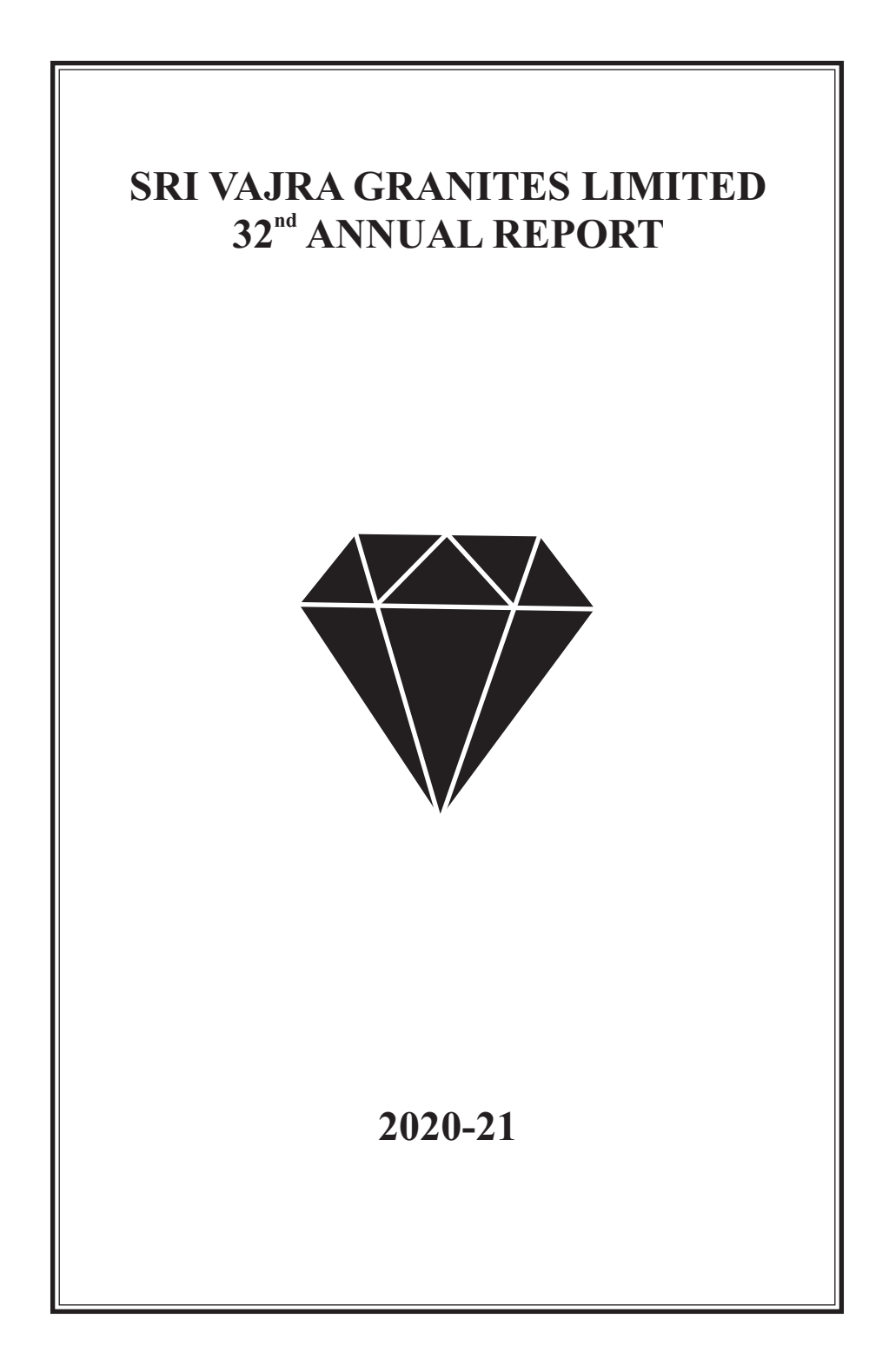

# **SRI VAJRA GRANITES LIMITED CIN: L14102TG1989PLC009590**

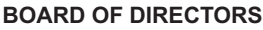

Ш

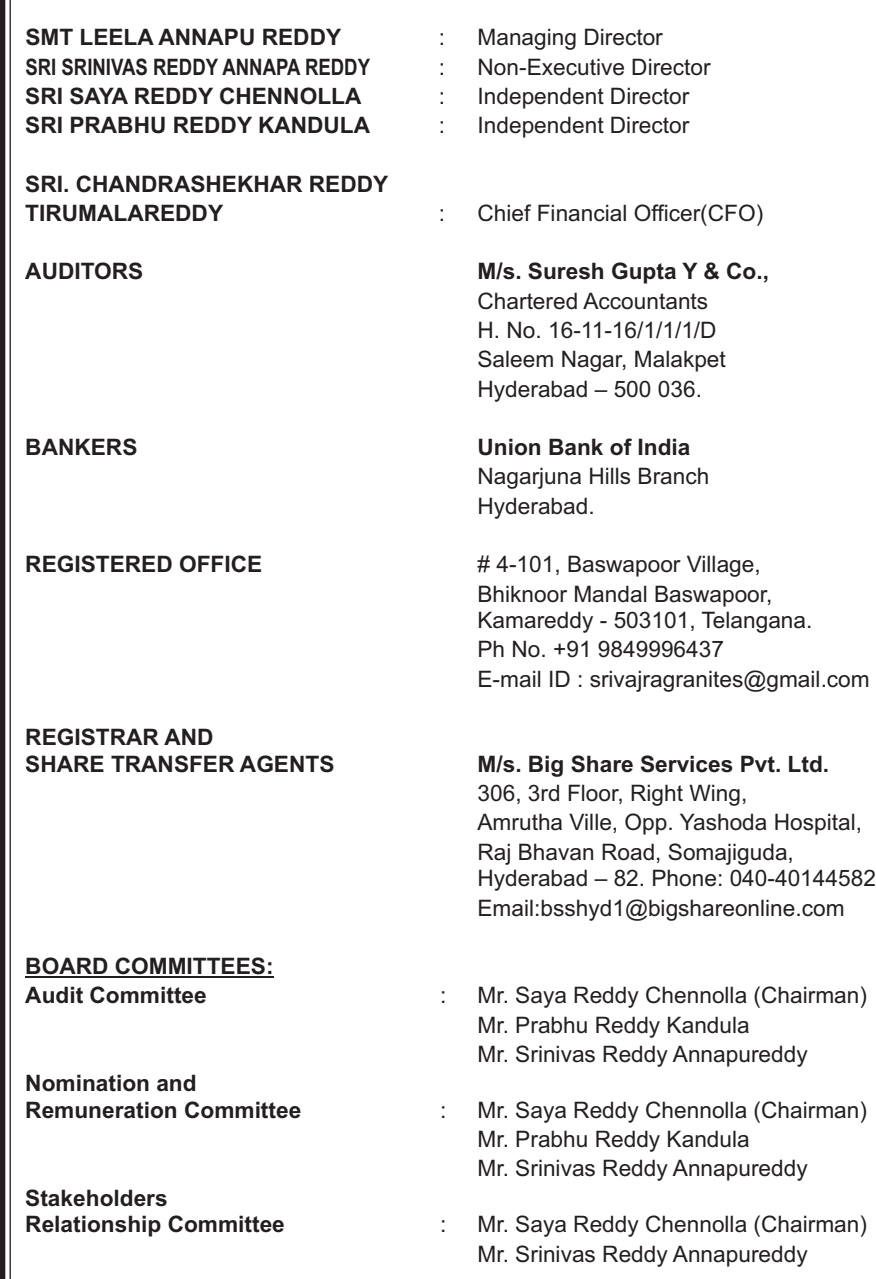

# **NOTICE**

Notice is hereby given that the 32<sup><sup>nd</sup> Annual General Meeting of the Members of the SRI</sup> **th VAJRA GRANITES LIMITED** will be held on **MONDAY, 27 SEPTEMBER, 2021** at **11:45 A.M.** through **Video Conferencing (VC) / Other Audio Visual Means (OAVM)**, to transact the following business items:

# **ORDINARY BUSINESS:**

- 1. To consider and adopt the Audited Financial Statements of the Company for the financial year ended 31<sup><sup>st</sup></sup> March, 2021 along with the Reports of the Board of Directors'and Auditors'thereon.
- 2. To appoint a Director in place of Mr. A Srinivas Reddy, who retires by rotation and being eligible, offers himself for re-appointment.
- 3. To consider and fix Auditors'remuneration for financial year 2020-21.

# **SPECIAL BUSINESS:**

**4. TO RE-APPOINT MRS. LEELA ANNAPUREDDY AS MANAGING DIRECTOR OF THE COMPANY:**

To consider and if thought fit, to pass with or without modification(s), the following resolution as **ORDINARY RESOLUTION:**

**"RESOLVED THAT** in accordance with the provisions of Sections 196, 203 and 197 read with Schedule V and all other applicable provisions of the Companies Act, 2013 and the rules made thereunder, if any, consent of the Company be and is hereby accorded for re-appointment of Mrs. Leela Annapureddy (DIN: 02548781) as Managing Director of the Company, for a period of 5 (Five) years with effective from 30.06.2021 at a remuneration as may be recommended by the Remuneration Committee of the company and decided by the Board, provided that such remuneration does not exceed the limits specified under Section 197 read with Schedule V of the Act."

**"FURTHER RESOLVED** THAT the Board of Directors of the Company or any committee thereof be and is hereby also authorized to amend, alter, modify or otherwise vary the terms and conditions of appointment of Mrs. Leela Annapureddy, Managing Director, including the components of the above mentioned remuneration payable to her subject to provisions of the Act."

#### **5. APPROVAL FOR CONTINUATION OF APPOINTMENT OF MR. SAYA REDDY CHENNOLLA AS NON-EXECUTIVE INDEPENDENT DIRECTOR:**

To consider and if thought fit, to pass with or without modification(s), the following resolution as **SPECIAL RESOLUTION:**

**"RESOLVED THAT** pursuant to the provisions of Regulation 17 (1A) of the SEBI (Listing Obligations and Disclosure Requirements) Regulations, 2015 (as amended from time to time), consent of the members of the company be and is hereby accorded for continuation of Mr. Saya Reddy Chennolla (DIN: 00105513) as Independent Director of the Company during his current tenure even after attainment of 75 Years age in the month of June, 2022."

> By Order of the Board For **SRI VAJRA GRANITES LIMITED**

Place: Secunderabad Date: 28.08.2021

> Sd/- **LEELA ANNAPUREDDY Managing Director** DIN: 02548781

# **NOTES :**

- 1. In view of the massive outbreak of the COVID-19 pandemic, social distancing is a norm to be followed and pursuant to the Circular No. 14/2020 dated April 08, 2020, Circular No.17/2020 dated April 13, 2020 issued by the Ministry of Corporate Affairs followed by Circular No. 20/2020 dated May 05, 2020 and Circular No. 02/2021 dated January 13, 2021 and all other relevant circulars issued from time to time, physical attendance of the Members to the AGM venue is not required and general meeting be held through video conferencing (VC) or other audio visual means (OAVM). Hence, Members can attend and participate in the ensuing AGM through VC/OAVM.
- 2. Pursuant to the Circular No. 14/2020 dated April 08, 2020, issued by the Ministry of Corporate Affairs, the facility to appoint proxy to attend and cast vote for the members is not available for this AGM. However, the Body Corporates are entitled to appoint authorised representatives to attend the AGM through VC/OAVM and participate thereat and cast their votes through e-voting.
- 3. The Members can join the AGM in the VC/OAVM mode 15 minutes before and after the scheduled time of the commencement of the meeting by following the procedure mentioned in the Notice. The facility of participation at the AGM through VC/OAVM will be made available for 1000 members on first come first served basis. This will not include large Shareholders (Shareholders holding 2% or more shareholding) Promoters, Institutional Investors, Directors, Key Managerial Personnel, the Chairpersons of the Audit Committee, Nomination and Remuneration Committee and Stakeholders Relationship Committee, Auditors etc. who are allowed to attend the AGM without restriction on account of first come first served basis.
- 4. The attendance of the members attending the AGM through VC/OAVM will be counted for the purpose of reckoning the quorum under Section 103 of the Companies Act, 2013`
- 5. Corporate members are requested to send a scanned copy (in PDF/JPG format) of the Board Resolution authorising their representatives to attend the AGM, pursuant to Section 113 of the Act, through e-mail at **srivajragranites@gmail.com.**
- 6. In compliance with the aforesaid MCA Circulars and SEBI Circular dated May 12, 2020, Notice of the AGM along with the Annual Report 2020-21 is being sent only through electronic mode to those members whose email addresses are registered with the Company or CDSL / NSDL ("Depositories"). Members may note that the notice and Annual Report 2020-21 will also be available on the website of the Stock Exchanges i.e. BSE Limited at www.bseindia.com. Members who have not registered their e-mail addresses with the Company or with the Depositories and wish to receive the aforesaid documents are required members may send an e-mail to **srivajragranites@gmail.com** or write to the RTA for registering their e-mail addresses.
- 7. The register of members and Share Transfer Books of the company will be remain **rd th** closed from **Thursday, 23 September, 2021 to Monday, 27 September, 2021 (both days inclusive).**
- 8. As per Regulation 40 of the listing regulations, as amended, securities of listed Companies can be transferred only in dematerialized form with effect from, April 1, 2019, except in case of request received for transmission or transposition of securities. In view of this and to eliminate all risks associated with physical shares and for ease of portfolio management, members holding shares in physical form are requested to consider converting their holdings to dematerialized form.

#### **9. Re-appointment of Director:**

At the ensuing AGM, Mr. Srinivas Reddy Annapureddy, Director of the Company shall retire by rotation under the provisions of the Act and being eligible, offers himself for re-appointment. The Nomination and Remuneration Committee and the Board of Directors of the Company have recommended the re-appointment.

**Additional information pursuant to Regulation 36 of SEBI (Listing obligations and Disclosure Requirements) Regulations, 2015:**

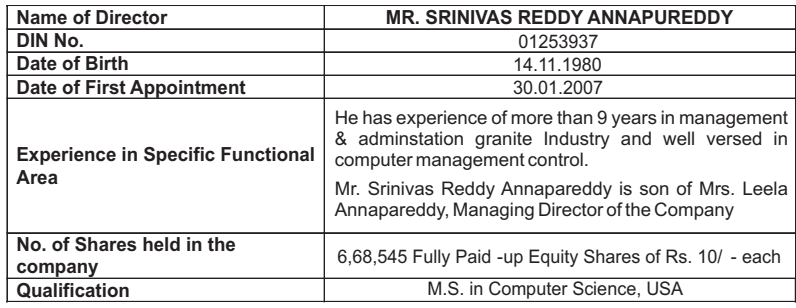

- 10. An Explanatory Statement pursuant to Section 102 of the Companies Act, 2013 in respect of the business in Item No. 4 & 5 is annexed hereto.
- 11. Relevant documents referred in the accompanying Notice, Registers and all other statutory documents will be made available for inspection in electronic mode. Members can inspect the same by sending an email to the Company at srivajragranites@gmail.com.
- 12. The members are requested to address all their communications to M/s. Big Share Services Private Limited the common agency to handle electronic connectivity and the shares in physical mode.
- 13. Since the AGM will be held through VC / OAVM, the Route Map and Attendance Sheet are not required to be annexed to this Notice.
- 14. Pursuant to the provisions of Section 108 of the Companies Act, 2013 read with Rule 20 of the Companies (Management and Administration) Rules, 2014 (as amended) and Regulation 44 of SEBI (Listing Obligations & Disclosure Requirements) Regulations 2015 (as amended), and the Circulars issued by the Ministry of Corporate Affairs dated April 08, 2020, April 13, 2020 and May 05, 2020 the Company is providing facility of remote e-Voting to its Members in respect of the business to be transacted at the AGM. For this purpose,the Company has entered into an agreement with **National Securities Depository Limited (NSDL)** for facilitating voting through electronic means, as the authorized agency. The facility of casting votes by a member using remote e-Voting system as well as venue voting on the date of the AGM will be provided by NSDL.

#### **THE INSTRUCTIONS FOR MEMBERS FOR REMOTE E-VOTING AND JOINING GENERAL MEETING ARE ASUNDER:-**

The remote e-voting period begins on **Friday, 24<sup>th</sup> September, 2021 at 10:00 A.M. and ends on Sunday 26<sup>th</sup> September, 2021 at 5:00 P.M.** The remote e-voting module shall be disabled by NSDL for voting thereafter.

The Members, whose names appear in the Register of Members / Beneficial **th** Owners as on the record date (cut-off date) i.e. **20 September, 2021** may cast their vote electronically. The voting right of shareholders shall be in proportion to their share in the paid-up equity share capital of the Company as on the cut-off date, being 20th September 2021.

### **How do I vote electronically using NSDLe-Voting system?**

The way to vote electronically on NSDL e-Voting system consists of "Two Steps" which are mentioned below:

**Step 1: Access to NSDLe-Voting system**

**A) Login method for e-Voting and joining virtual meeting for Individual shareholders holding securities in demat mode**

**In terms of SEBI circular dated December 9, 2020 on e-Voting facility provided by Listed Companies to Individual shareholders holding securities in demat mode are allowed to vote through their demat account maintained with Depositories and Depository Participants. Shareholders are advised to update their mobile number and email Id in their demat accounts in order to access e-Voting facility.**

Login method for Individual shareholders holding securities in demat mode is given below:

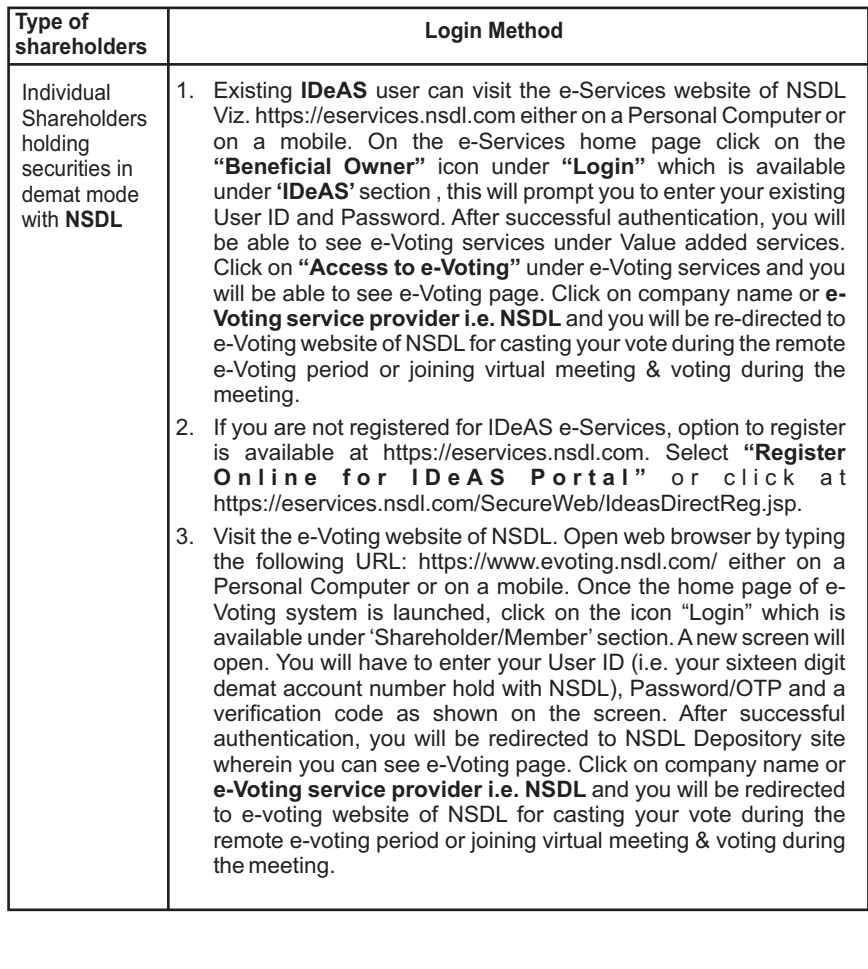

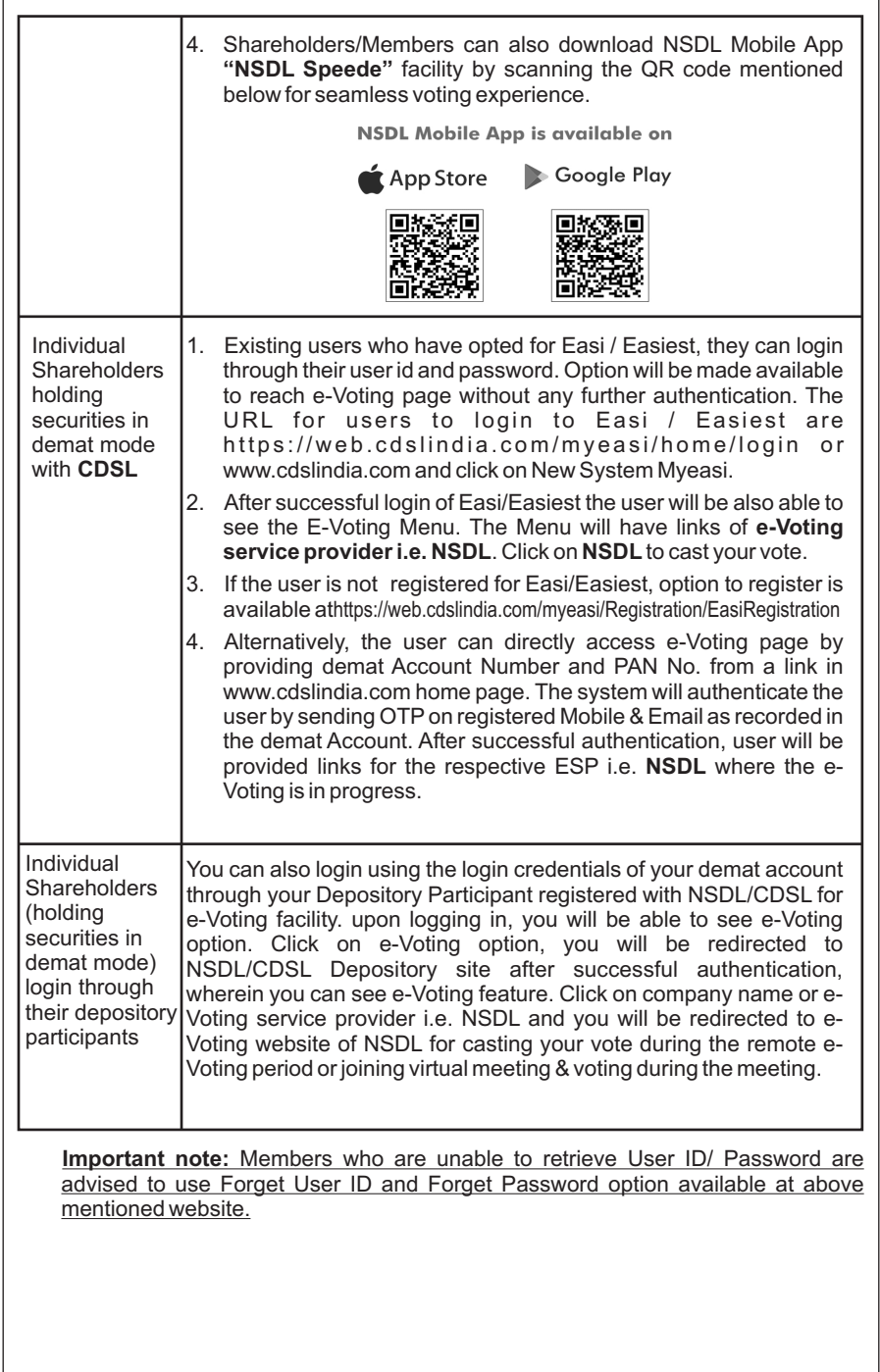

 $6$ 

**Helpdesk for Individual Shareholders holding securities in demat mode for any technical issues related to login through Depository i.e. NSDL and CDSL.**

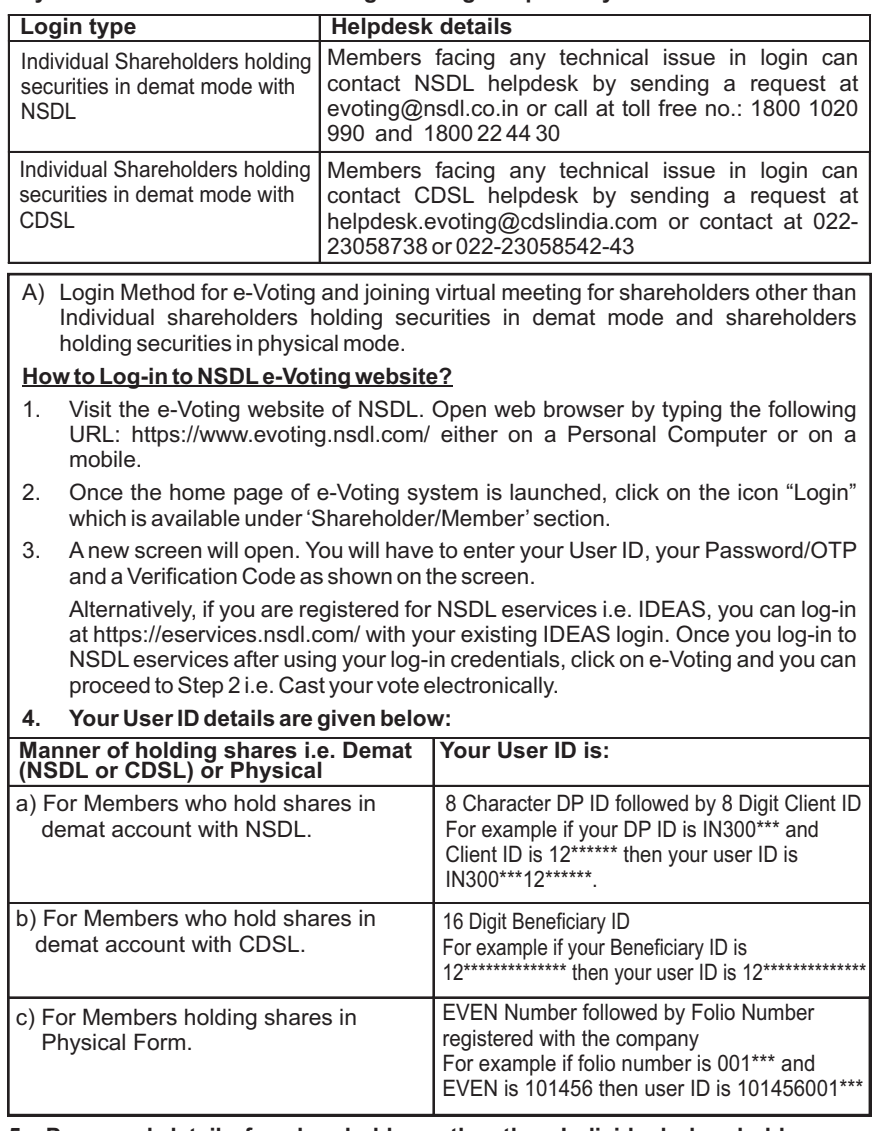

#### **5. Password details for shareholders other than Individual shareholders are given below:**

a) If you are already registered for e-Voting, then you can user your existing password to login and cast your vote.

b) If you are using NSDL e-Voting system for the first time, you will need to retrieve the 'initial password' which was communicated to you. Once you retrieve your 'initial password', you need to enter the 'initial password' and the system will force you to change your password.

- c) How to retrieve your 'initial password'?
	- (i) If your email ID is registered in your demat account or with the company, your 'initial password' is communicated to you on your email ID. Trace the email sent to you from NSDL from your mailbox. Open the email and open the attachment i.e. a .pdf file. Open the .pdf file. The password to open the .pdf file is your 8 digit client ID for NSDL account, last 8 digits of client ID for CDSL account or folio number for shares held in physical form. The .pdf file contains your 'User ID'and your 'initial password'.
	- (ii) If your email ID is not registered, please follow steps mentioned below in process for those shareholders whose email ids are not registered.
- **6. If you are unable to retrieve or have not received the " Initial password" or have forgotten your password:**
	- a) Click on "Forgot User Details/Password?"(If you are holding shares in your demat account with NSDL or CDSL) option available on www.evoting.nsdl.com.
	- b) Physical User Reset Password?" (If you are holding shares in physical mode) option available on www.evoting.nsdl.com.
	- c) If you are still unable to get the password by aforesaid two options, you can send a request at evoting@nsdl.co.in mentioning your demat account number/folio number, your PAN, your name and your registered address etc.
	- d) Members can also use the OTP (One Time Password) based login for casting the votes on the e-Voting system of NSDL.
- 7. After entering your password, tick on Agree to "Terms and Conditions" by selecting on the check box.
- 8. Now, you will have to click on "Login" button.
- 9. After you click on the "Login" button, Home page of e-Voting will open.

# **Step 2: Cast your vote electronically and join General Meeting on NSDL e-Voting system.**

#### **How to cast your vote electronically and join General Meeting on NSDL e-Voting system?**

- 1. After successful login at Step 1, you will be able to see all the companies "EVEN" in which you are holding shares and whose voting cycle and General Meeting is in active status.
- 2. Select "EVEN" of company for which you wish to cast your vote during the remote e-Voting period and casting your vote during the General Meeting. For joining virtual meeting, you need to click on "VC/OAVM" link placed under "Join General Meeting".
- 3. Now you are ready for e-Voting as the Voting page opens.
- 4. Cast your vote by selecting appropriate options i.e. assent or dissent, verify/modify the number of shares for which you wish to cast your vote and click on "Submit" and also "Confirm" when prompted.
- 5. Upon confirmation, the message "Vote cast successfully" will be displayed.
- 6. You can also take the printout of the votes cast by you by clicking on the print option on the confirmation page.
- 7. Once you confirm your vote on the resolution, you will not be allowed to modify your vote.

 $\mathsf{R}$ 

# **General Guidelines for shareholders**

- 1. Institutional shareholders (i.e. other than individuals, HUF, NRI etc.) are required to send scanned copy (PDF/JPG Format) of the relevant Board Resolution/ Authority letter etc. with attested specimen signature of the duly authorized signatory(ies) who are authorized to vote, to the Scrutinizer by e-mail to cs@vkbajajassociates.com with a copy marked to evoting@nsdl.co.in.
- 2. It is strongly recommended not to share your password with any other person and take utmost care to keep your password confidential. Login to the e-voting website will be disabled upon five unsuccessful attempts to key in the correct password. In such an event, you will need to go through the "Forgot User Details/Password?" or "Physical User Reset Password?" option available on www.evoting.nsdl.com to reset the password.
- 3. In case of any queries, you may refer the Frequently Asked Questions (FAQs) for Shareholders and e-voting user manual for Shareholders available at the download section of www.evoting.nsdl.com or call on toll free no.: 1800 1020 990 and 1800 22 44 30 or send a request to at evoting@nsdl.co.in.

**Process for those shareholders whose email ids are not registered with the depositories for procuring user id and password and registration of e mail ids for e-voting for the resolutions set out in this notice:**

- 1. In case shares are held in physical mode please provide Folio No., Name of shareholder, scanned copy of the share certificate (front and back), PAN (self attested scanned copy of PAN card), AADHAR (self attested scanned copy of Aadhar Card) by email to srivairagranites@gmail.com
- 2. In case shares are held in demat mode, please provide DPID-CLID (16 digit DPID + CLID or 16 digit beneficiary ID), Name, client master or copy of Consolidated Account statement, PAN (self attested scanned copy of PAN card), AADHAR (self attested scanned copy of Aadhar Card) to srivajragranites@gmail.com. If you are an Individual shareholders holding securities in demat mode, you are requested to refer to the login method explained at step 1 (A) i.e.Login method for e-Voting and joining virtual meeting for Individual shareholders holding securities in demat mode.
- 3. Alternatively shareholder/members may send a request to evoting@nsdl.co.in for procuring user id and password for e-voting by providing above mentioned documents.

#### **THE INSTRUCTIONS FOR MEMBERS FOR e-VOTING ON THE DAY OF THE AGM ARE AS UNDER:-**

- 1. The procedure for e-Voting on the day of the AGM is same as the instructions mentioned above for remote e-voting.
- 2. Only those Members/ shareholders, who will be present in the AGM through VC/OAVM facility and have not casted their vote on the resolutions through remote e-Voting and are otherwise not barred from doing so, shall be eligible to vote through e-Voting system in the AGM.
- 3. Members who have voted through remote e-Voting will be eligible to attend the AGM. However, they will not be eligible to vote at the AGM.
- 4. The details of the person who may be contacted for any grievances connected with the facility for e-Voting on the day of the AGM shall be the same person mentioned for Remote e-voting.